## **ESTUDIANTE EGRESADO PARA UNA ESPECIALIZACIÓN**

## **Valor de inscripción \$90.000**

- **1.** Escribir al correo [procint.admisiones@unaula.edu.co](mailto:procint.admisiones@unaula.edu.co) solicitando la habilitación del sistema de inscripción para el programa que desea cursar.
- **2.** Admisiones y Registro, realizará internamente la verificación de paz y salvo financiero, una vez sea verificado Admisiones le enviará un correo informándole que el sistema se encuentra habilitado.
- **3.** Inscríbase como estudiante por **primera vez** a través del siguiente formulario <https://sai.unaula.edu.co/inscripciones-ual/>
- **4.** Cuando termine de diligenciar el formulario de inscripción, imprima el recibo de pago en impresora láser para que el código de barras sea correctamente detectado por el lector.
	- Los únicos bancos autorizados para pagar son: Banco de Bogotá, Banco de Occidente y Bancolombia con la liquidación de código de barras. NO diligencie consignación ni realice transferencias electrónicas.
	- En la caja de la Universidad, únicamente se reciben pagos con tarjetas (débito o crédito) presentando la liquidación impresa.
	- También puede hacer el pago Online, ingresando a: <http://sai.unaula.edu.co/ecommerce-ual/pagoAyre-ini.do>
	- Por favor enviar comprobante de pago al correo electrónico [procint.admisiones@unaula.edu.co](mailto:procint.admisiones@unaula.edu.co)
- **5.** En caso de ser Admitido, le llegará un correo electrónico con la notificación de la admisión y la URL para descargar la liquidación de matrícula general. Recuerde revisar la bandeja de Spam o correos no deseados.
- **6.** Dos (2) días hábiles después de realizar el pago de la matrícula general, debe ingresar al siguiente link <https://documentosmatricula.unaula.edu.co/docmat/subirdoc/> allí debe iniciar sesión, el usuario y contraseña en ambos casos es su número de documento.

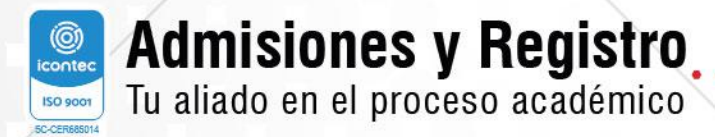

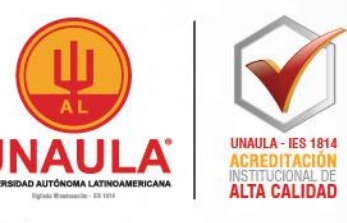

**NOTA IMPORTANTE:** Si realizó pago por cesantías, antes de cargar la papelería de matrícula debe reportar el pago al área financiera en la siguiente dirección de correo: contabilidad@unaula.edu.co y debe esperar a que le confirmen que el pago ha ingresado al sistema para que sus datos de acceso al módulo de cargue de documentos se encuentren habilitados.

Después de ingresar debe seleccionar cada uno de los documentos de matrícula para cargarlos en la plataforma.

Recuerde que los documentos de matrícula son **obligatorios** y que únicamente quedará matriculado efectivamente si envía los documentos completos y si recibe la confirmación de matrícula al correo electrónico.

Si usted **NO** recibe la confirmación es porque los documentos después de ser revisados presentan alguna devolución; por lo tanto, **usted debe ingresar constantemente a revisar las observaciones que se le realicen.**

- Fotocopia del documento de identidad.
- Fotocopia del pago de matrícula general.
- 1 fotografía para realizar el carné estudiantil.
- Formato hoja de matrícula [\(clic para descargarlo\)](https://www.unaula.edu.co/sites/default/files/2021-09/FT-ADM-028%20Hoja%20de%20matr%C3%ADcula.docx). Recuerde que **NO** debe diligenciar el espacio para menores de edad y el formato no puede estar alterado en su estructura.

**NOTA:** Si uno de los documentos obligatorios presenta un error en el nombre o número de identificación, debe diligenciar el Acuerdo 209 [\(clic para descargarlo\)](https://www.unaula.edu.co/sites/default/files/2021-09/ACUERDO%20209.pdf) y cargarlo en la plataforma en la opción que dice \*ACUERDO y debe realizar la solicitud a la entidad correspondiente de la corrección del documento y adjuntar el soporte en la opción de OTROS.

Si en su caso usted está pendiente por obtener su título de pregrado, debe diligenciar el Acuerdo 209 [\(clic para descargarlo\)](https://www.unaula.edu.co/sites/default/files/2021-09/ACUERDO%20209.pdf) y subirlo a la plataforma en la opción que dice \*ACUERDO.

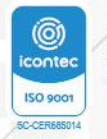

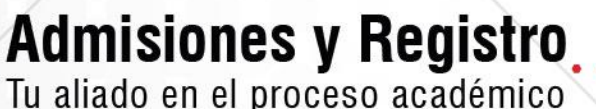

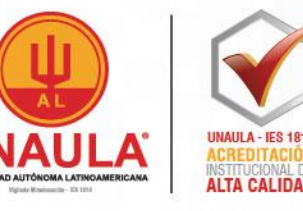

## **Es fundamental que nombre los documentos de la siguiente manera:**

- 1. Hoja de matricula
- 2. Documento de identidad
- 3. Acta o diploma de pregrado
- 4. Recibo de pago
- 5. Foto
- 6. Acuerdo (en caso de que deba diligenciarlo)
- 7. Documento pendiente (en caso de que deba adjuntar comprobante)
- Los documentos deben tener una de las siguientes extensiones: **.PDF .JPEG .DOCX**

**Artículo 88 Reglamento Académico:** Para ingresar a un programa de posgrado el aspirante debe acreditar un título universitario. (Consulta el reglamento académico dando clic [aquí\)](https://bit.ly/3E0xskB)

**NOTA:** La papelería es indispensable para el proceso de matrícula, NO se reciben documentos incompletos.

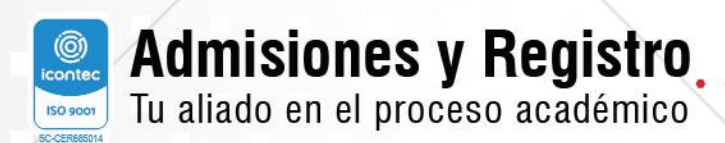

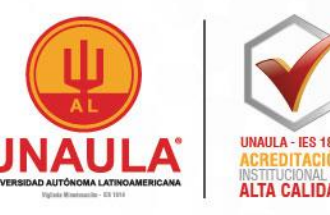

MAYORES INFORMES: admisiones@unaula.edu.co - www.unaula.edu.co - PBX: 604 511 2199